# EtherLan 602

'Combo' Ethemet Card for Risc PC and A7000 computers

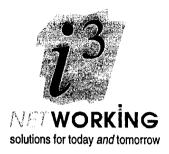

# **Installation Instructions**

#### SAFETY WARNING!

Before opening the computer's case switch off the computer and remove its power lead from the wall socket.

DO NOT reconnect the power lead to the wall socket until you have replaced and secured the cover of the computer.

DO NOT make any adjustments inside the computer while the power lead is connected to the wall socket.

EtherLan is a trademark of 13 Ltd.

ACORN, ARCHIMEDES and ECONET are trademarks of Acorn Computers Ltd. Ethernet is a registered trademark of Xerox Corporation.

Copyright © 1993 - 1996 13 Ltd.

Document no. D602:206, Issue 2.0: 23 February, 1996

## **Applicability**

The EtherLan 602 occupies the Network slot of the Rise PC 600/700 and A7000. Under almost all circumstances it provides the preferred way of connecting these computers to an Ethernet network. However there are two considerations of which you may need to be aware:

- If you want to connect your Rise PC or A7000 to Econet (e.g. because you want it to act as an AUN Gateway between your Ethernet and an Econet) then the Econet interface must occupy the computer's network slot. In this case you should use an i 3 EtherLan 512 card installed in one of the expansion slots to provide the connection to Ethernet.
- If your Rise PC or A7000 is to be connected to two Ethernet segments (e.g. in order to act as an
  i-cubed Avignon Bridge or AUN Gateway between the segments') then one connection should be
  made using an EtherLan 602 card in the network slot, and the second connection made using an
  EtherLan 512 card installed in one of the computer's expansion slots.

## **Packaging**

You will have been supplied with:

- These installation instructions.
- The EtherLan User Guide.
- The EtherLan 602 interface card, packed in an antistatic bag.
- Two M2.5 securing screws.

Do not remove the interface card from its antistatic bag until you have read through these instructions; pay particular attention to the notes on Static Electricity.

## Requirements

Please refer to the General Requirements section in the User Guide.

#### Installation

Before starting the installation please read all the instructions carefully. If you do not feel confident to carry out this upgrade please take the card and your computer to an authorised dealer, who will install it for you. A charge may be made by the dealer for performing this service; any such charge will be entirely at the dealer's discretion.

You will need a familiarity with the RISC OS desktop and command line interface ("prompt) to complete the installation and configuration; if necessary refer to the Acorn RISC OS 3 *User Guide* for further information. You will need a Pozidriv No. I (or similar) screwdriver to perform the installation.

#### NOTE:

The installation of the EtherLan 602 card is undertaken at the sole risk of the person carrying out the upgrade. i3 cannot accept liability for damage caused to the product during installation, whether or not the procedure was carried out in accordance with the instructions in this Leaflet.

<sup>&#</sup>x27; Avignon maybe used to linkup to nine Ethernet segments through a single computer, with very high performance; Gateway can only link two segments.

## Static Electricity

Most electronic devices can be damaged by static electricity. To reduce the possibility of damage to your EtherLan 602 please note the following points:

- Avoid working in areas where there are man-made fibres, such as nylon carpets, and avoid wearing nylon clothing when carrying out the installation.
- If possible, wear an anti-static wrist strap while carrying out the installation 2. If you do not have access to such a wrist strap then discharge yourself to the earth of the mains supply to which the computer had been connected. This is best done by touching the metal case of a piece of equipment which is plugged into a mains socket.
- Avoid touching the pins of the circuit board or its components during fitting. Always hold the
  circuit board by its edges. If you need to put the circuit board down then either replace it in its
  antistatic bag or lay it on top of that bag.

## Installing the EtherLan 602

The EtherLan 602 fits into the computer's network slot. Instructions for fitting a card into this slot are given in the Welcome Guide, in the section Adding a network card. You should read through these instructions before attempting to fit the EtherLan 602 card. The following notes assume you are familiar with the instructions in the Welcome Guide.

- 1. Make sure the computer is disconnected from the mains and open its case.
- Locate the network connector blanking plate on the back of the computer's case and remove it by pressing it outwards from inside the case (see Welcome Guide).
- 3. Locate the Network connector socket on the computer's main PCB (see Welcome Guide).
- 4. Remove the EtherLan 602 card from its antistatic bag and examine the card. At the rear of the card there is a metal mounting plate, fitted with two connectors. The first of these (the round one) is the BNC socket, used for connection to a Thin Ethernet. The second connector (rectangular and looking rather like a telephone socket) is an RJ45 socket for connection to twisted pair Ethernet.
  - On one side of the PCB you will see a multipin connector. This will mate with the Network connector socket on the computer's main PCB and so is on the bottom of the interface card. Lay the interface card on its antistatic bag in the orientation in which it will need to be inserted in the computer. Examine the computer and check you can see how and where the card needs to inserted (see Welcome Guide).
- 5. Insert the network card into the computer. Pit the network connectors through the hole in the back of the computer, carefully check that the multipin connector on the interface card is correctly aligned over the network connector socket on the computer and then push down firmly on the interface card to mate the two connectors. Once this has been done the interface card PCB will be horizontal.
- 6. Secure the interface card to the back of the computer's case using the two screws provided.
- 7. Reassemble the computer and re-connect it to the mains.

Refer to the EtherLan User Guide for details of configuring the computer and testing the installed card.

<sup>2</sup> The special earthing connector supplied with the wrist strap should always be connected to the earth of the same mains supply as the computer was previously plugged into.

#### NOTE:

Stage 6 of the installation is very important. The international standards for Ethernet (IEEE 802.3) stipulate that adapter card must have a connection to the computer's chassis ground. On a Risc PC or A7000 this can only be provided via the screws installed at Stage 6. It follows that it is very important that the back panel is properly screwed in.

### Removing the EtherLan 602

Removing the EtherLan 602 card is the reverse of the installation procedure. Observing anti-static precautions, disconnect the computer from the mains and open its case. Remove the securing screws and then gently ease up the rear of the card to remove it from the computer's Network connector socket. You will then be able to remove the card. Make sure you replace the blanking plate in the back of the computer. Always store the EtherLan 602 card in an anti-static bag.

| Dealer Stamp |
|--------------|
|--------------|

Ltd, Rustat House, 62 Clifton Road, Cambridge, United Kingdom, CB 1 4GY Facsimile: 01223 566313

e-mail: support@i-cubed.co.uk